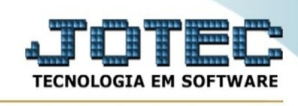

## **Notas Fiscais**

Para entrar na tela produtos para compras:

- Abrir menu **Consulta** na tela principal.

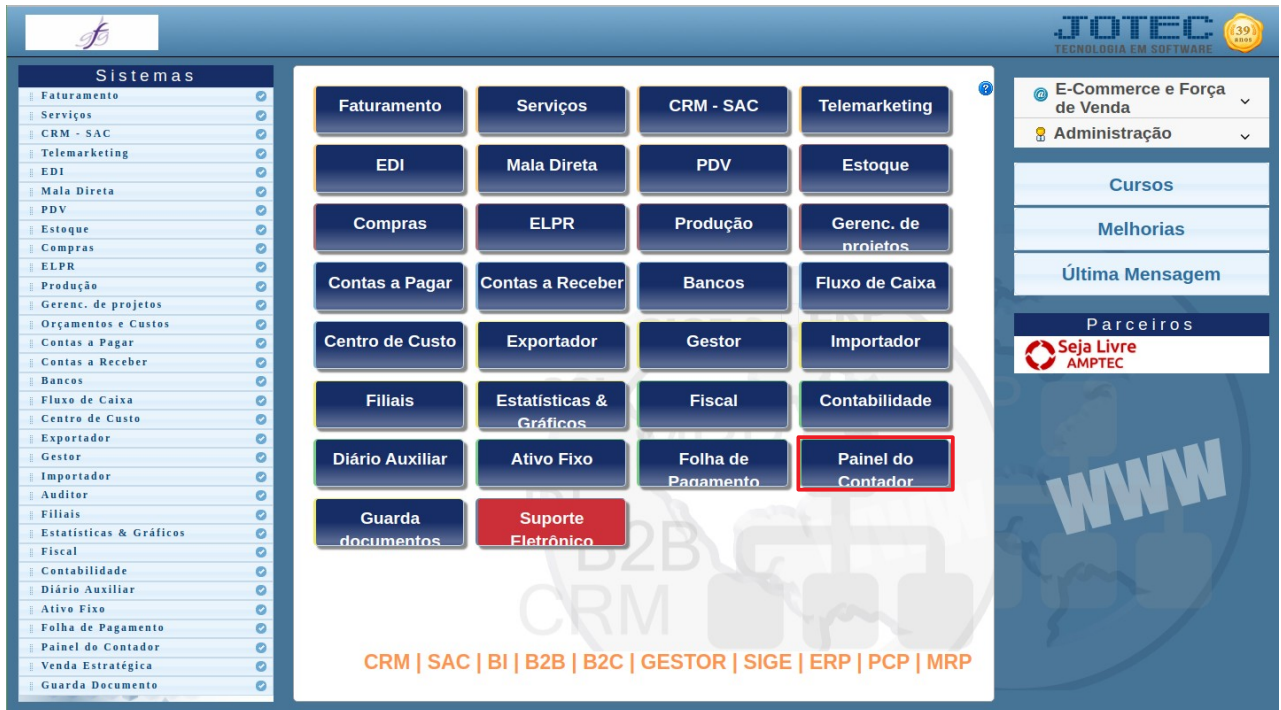

## - Clicar no item **Notas Fiscais.**

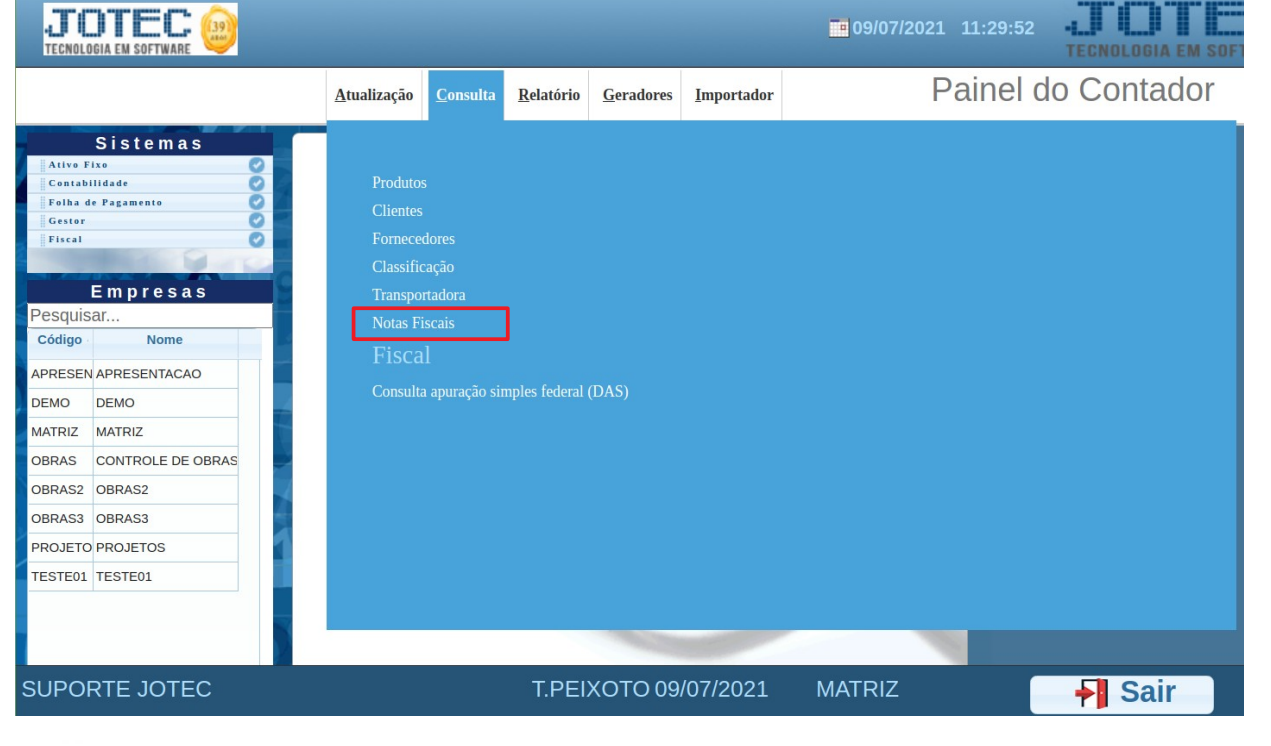

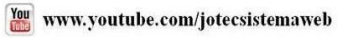

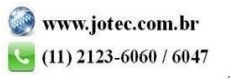

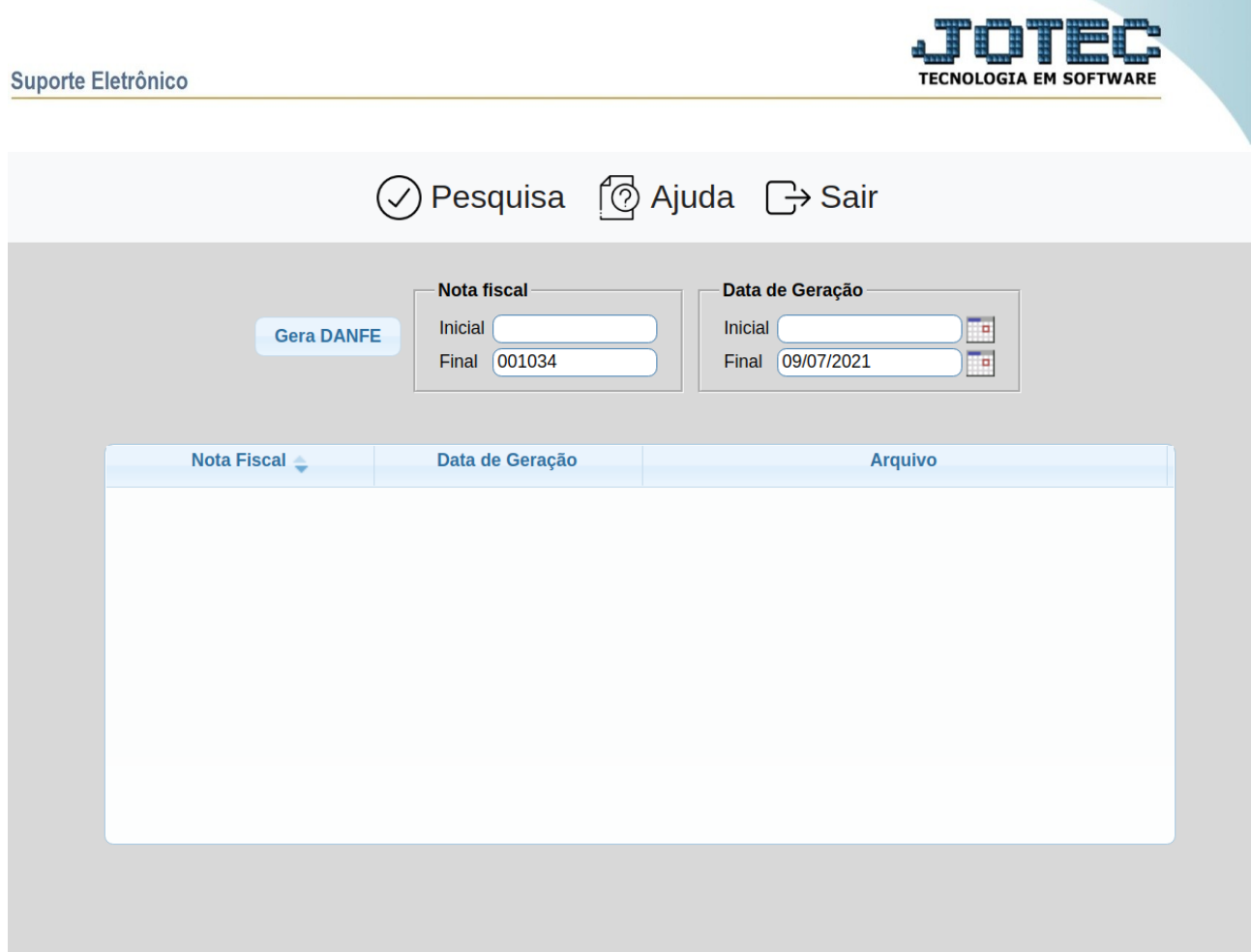

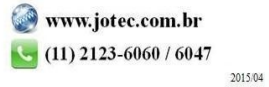